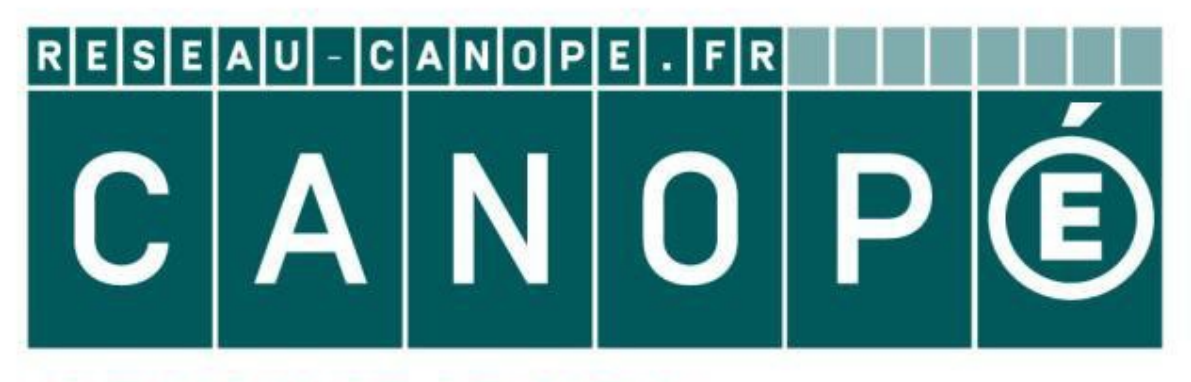

# **LE RÉSEAU DE CRÉATION** ET D'ACCOMPAGNEMENT PÉDAGOGIQUES

**Ce document a été mis en ligne par le Réseau Canopé pour la Base Nationale des Sujets d'Examens de l'enseignementprofessionnel.**

**Ce fichier numérique ne peut être reproduit, représenté, adapté ou traduit sans autorisation.**

## **Baccalauréat Professionnel**

# **SYSTÈMES ÉLECTRONIQUES NUMÉRIQUES**

**Champ professionnel : Télécommunications et Réseaux** 

# **ÉPREUVE E2**

# **ANALYSE D'UN SYSTÈME ÉLECTRONIQUE EPREUVE E2<br>
ANALYSE D'UN SYSTÈME ÉLECTRONIQUE<br>
DOSSIER TECHNIQUE<br>
DUrée 4 heures – coefficient 5<br>
Notes à l'attention du candidat<br>
– ce dossier ne sen pas à modre à l'issue de l'épreuve.<br>
– chours réprise no davia figure**

# **DOSSIER TECHNIQUE**

**Durée 4 heures – coefficient 5** 

**Notes à l'attention du candidat** 

- Ce dossier ne sera pas à rendre à l'issue de l'épreuve.
- Aucune réponse ne devra figurer sur ce dossier.

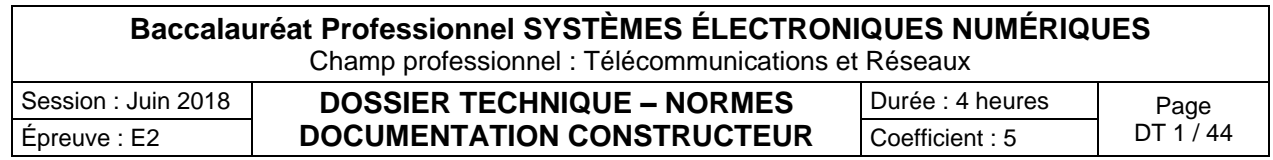

# **SOMMAIRE DES ANNEXES**

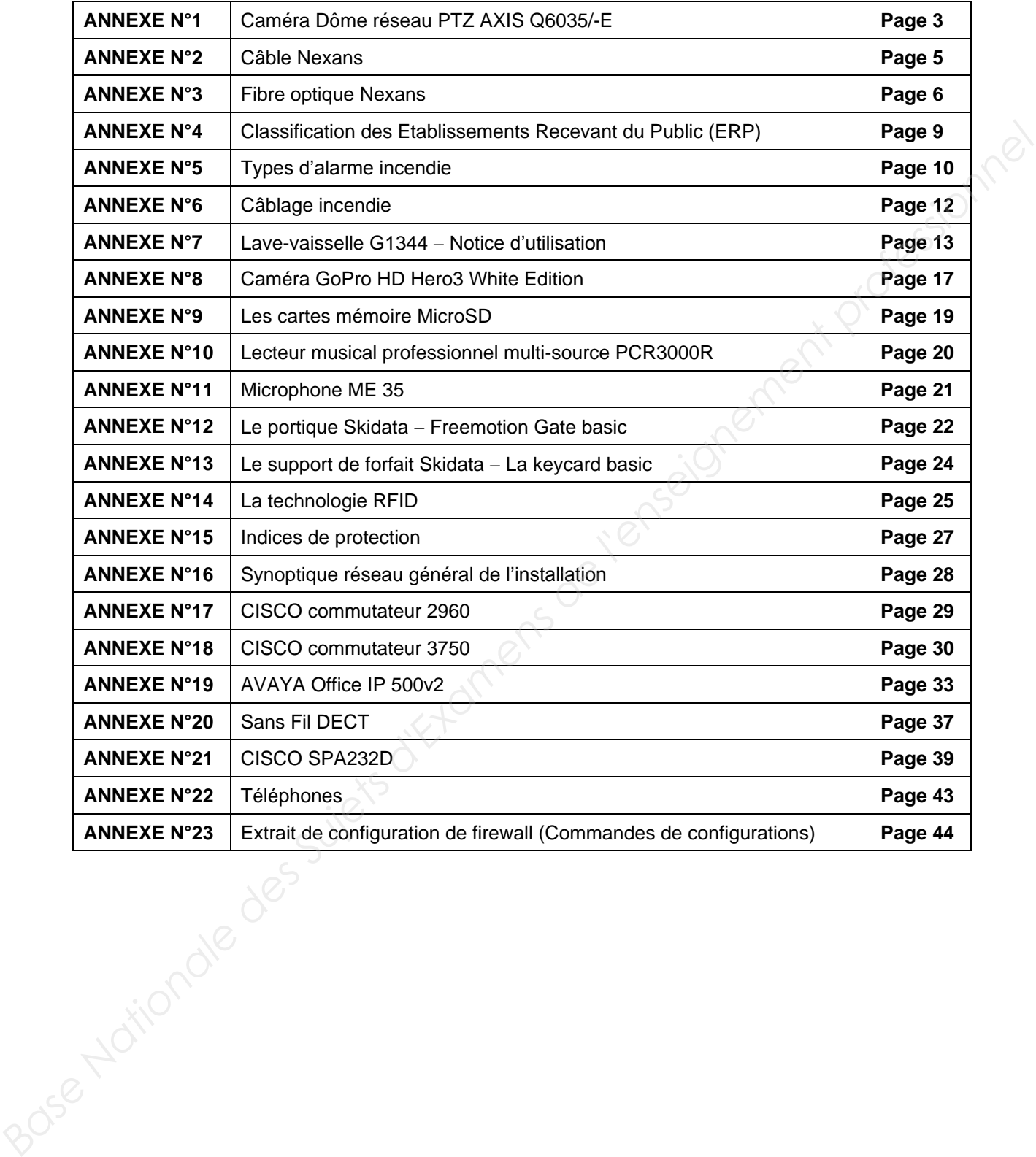

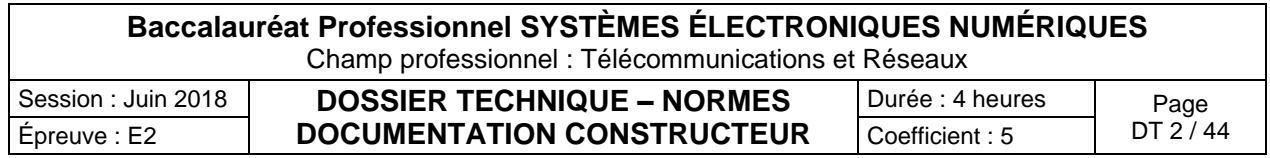

Caméra dôme réseau PTZ AXIS Q6035/-E

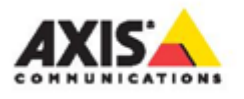

### **FICHE TECHNIQUE**

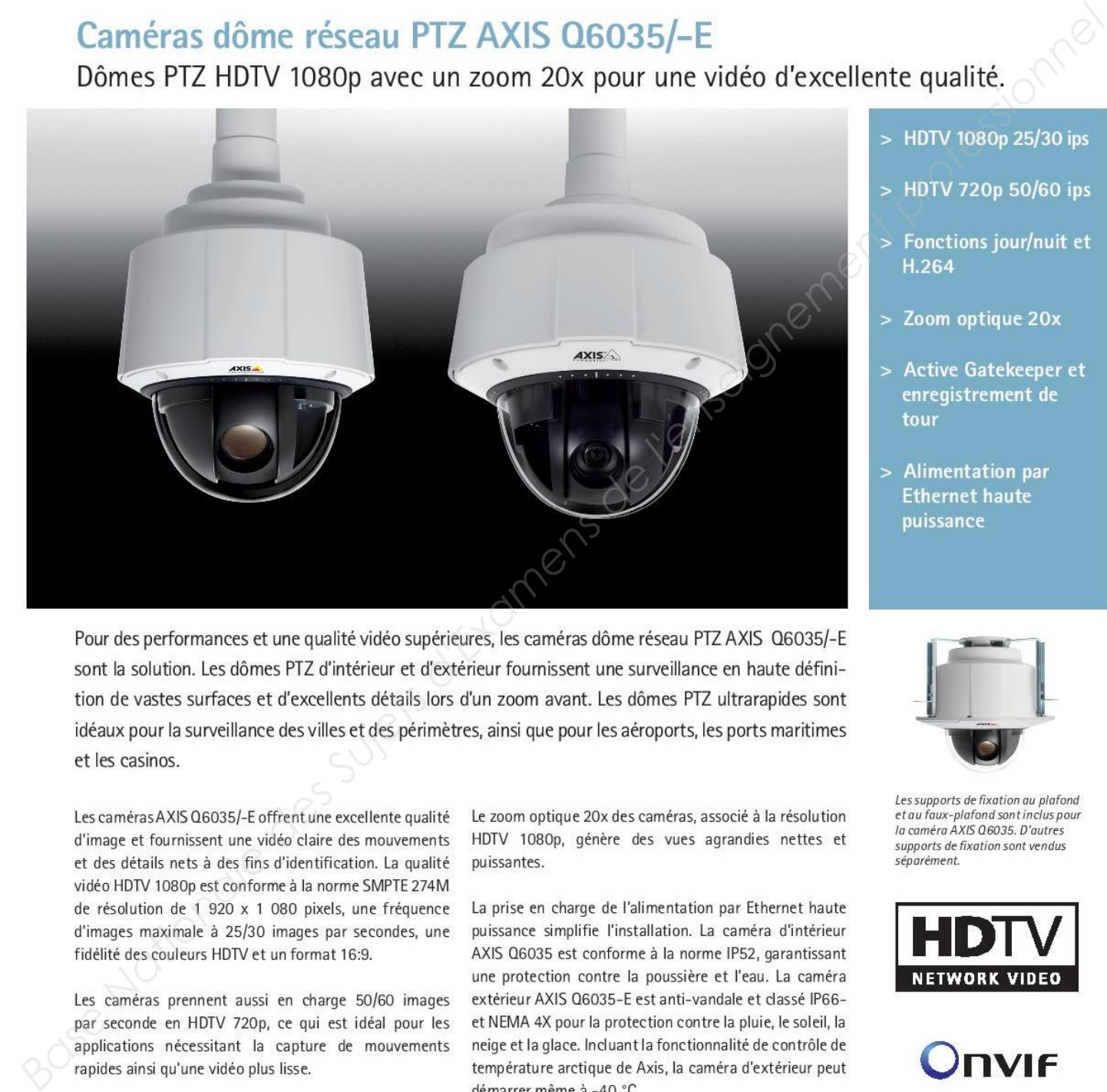

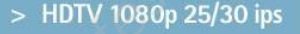

- 
- 
- 
- 
- 

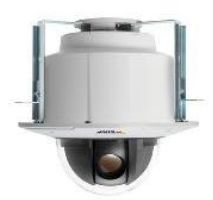

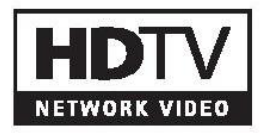

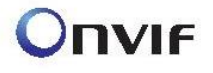

### **Baccalauréat Professionnel SYSTÈMES ÉLECTRONIQUES NUMÉRIQUES** Champ professionnel : Télécommunications et Réseaux Session : Juin 2018 **DOSSIER TECHNIQUE – NORMES**  Épreuve : E2  $\vert$  **DOCUMENTATION CONSTRUCTEUR**  $\vert$  Coefficient : 5  $\vert$  DT 3 / 44  $\begin{array}{|l|c|c|}\n \hline\n \text{Durée : 4 heures} & \text{Page} \\
 \hline\n \text{Coefficient : 5} & \text{DT 3 / 44}\n \end{array}$

### www.axis.com

# Caractéristiques techniques - Caméras dôme réseau AXIS Q6035/-E PTZ

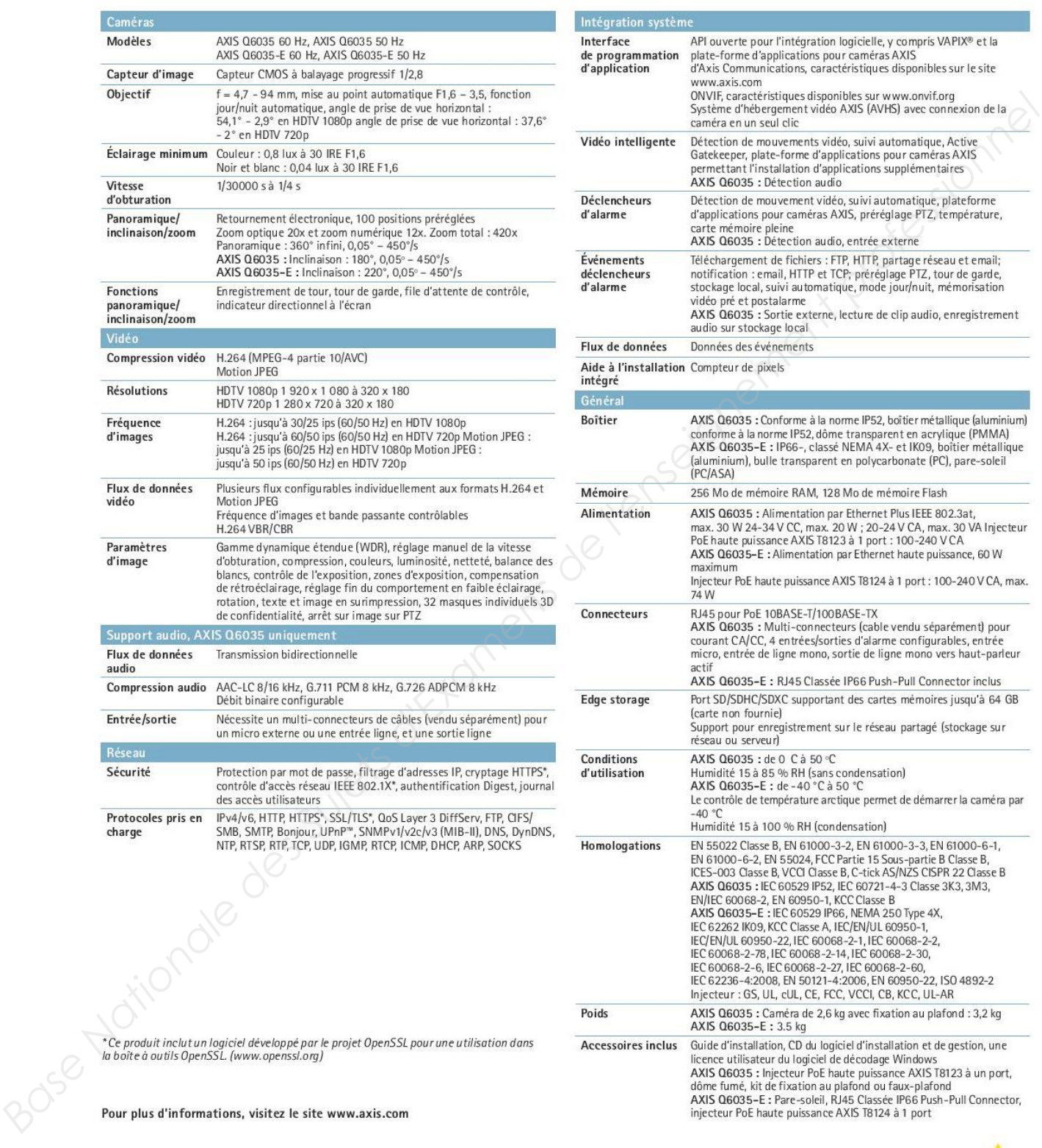

©2013 Axis Communications AB. AXIS COMMUNICATIONS, AXIS, ETRAX, ARTPEC et VAPIX sont des marques déposées d'Axis AB ou en cours de dépôt par<br>Axis AB dans différentes juridictions. Tous les autres noms, produits ou service

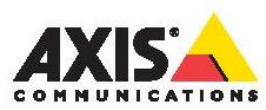

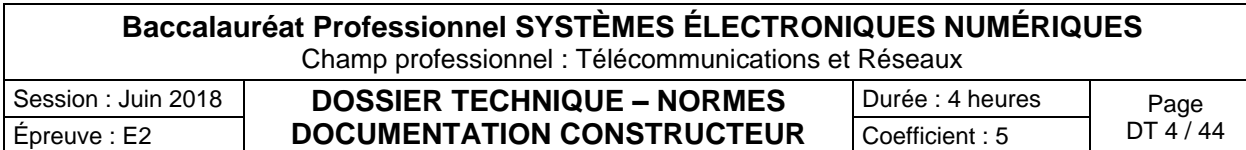

Câble Nexans

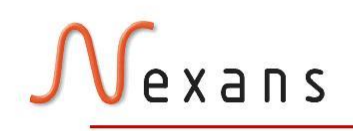

Contact Telecom, LAN-systems<br>telecom.no@nexans.com

- 
- 
- 
- 
- 

- 
- 
- 
- 

- 
- 

- 
- 

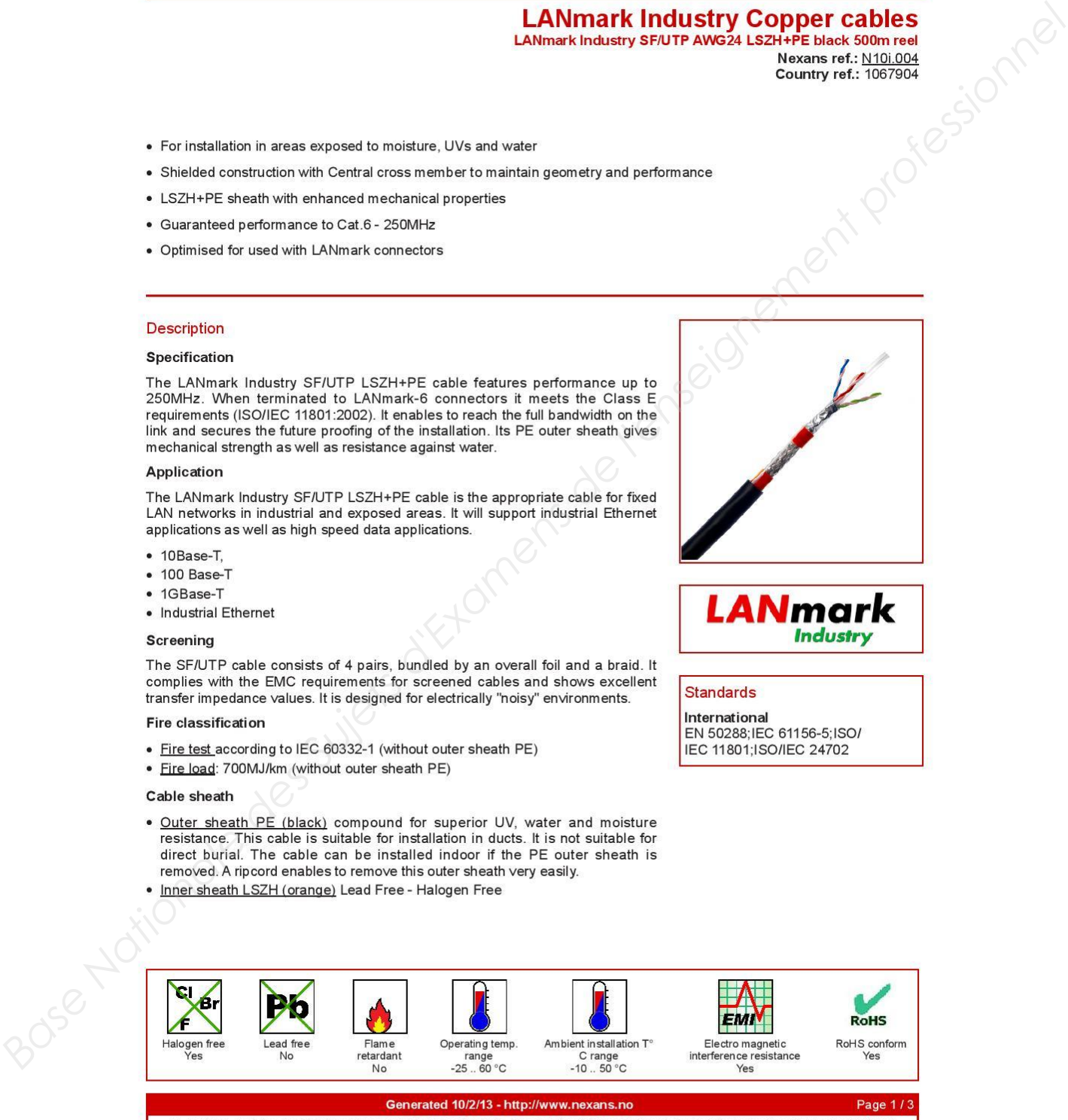

All drawings, designs, specifications, plans and particulars of weights, size and dimensions contained in the technical or commercial documentation of<br>Nexans is indicative only and shall not be binding on Nexans or be trea

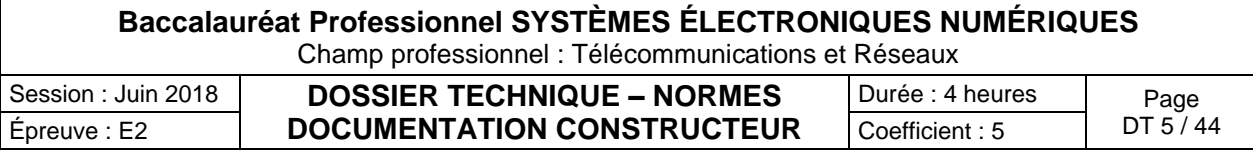

### Fibre optique Nexans

# exans

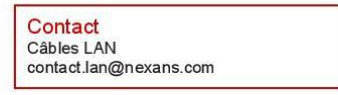

- 
- 
- 
- 
- 
- 
- 
- 
- 
- 
- 

- 
- 
- 
- 
- 
- 
- 

- 
- 
- 
- 
- 
- 

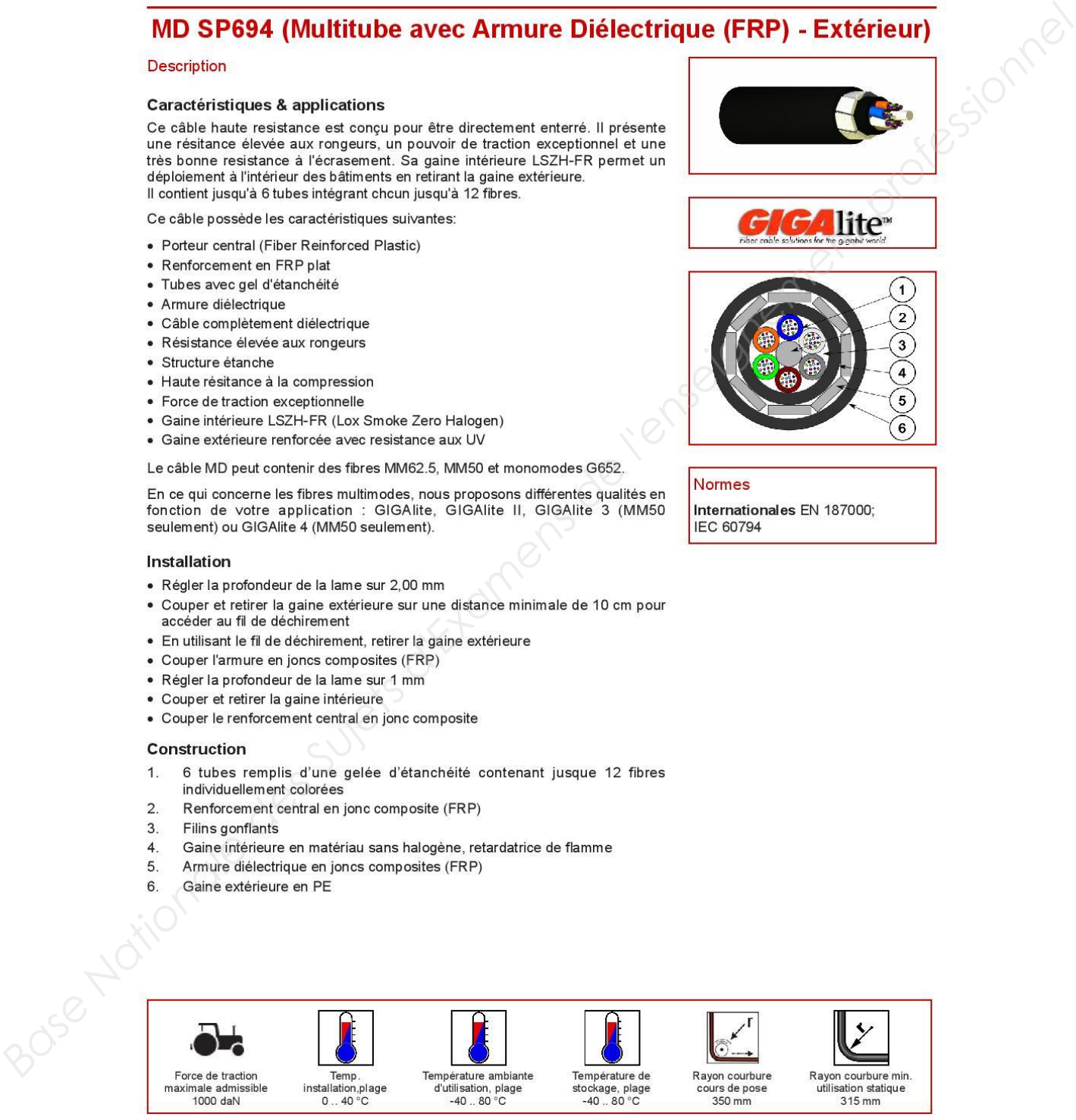

### Version SP694R1 Généré le 02/10/13 - http://www.nexans.

.<br>Toutes les informations et les caractéristiques dimensionnelles et électriques affichées sur les documents commerciaux et les fiches techniques de Nexans ne sont données qu'à titre indicatif et ne sont pas contractuelles. Elles sont donc susceptibles de modification sans préavis

### **Baccalauréat Professionnel SYSTÈMES ÉLECTRONIQUES NUMÉRIQUES** Champ professionnel : Télécommunications et Réseaux

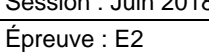

Session : Juin 2018 **DOSSIER TECHNIQUE – NORMES**  Épreuve : E2  $\vert$  **DOCUMENTATION CONSTRUCTEUR**  $\vert$  Coefficient : 5  $\vert$  DT 6 / 44

Durée : 4 heures | Page

age  $2/4$ 

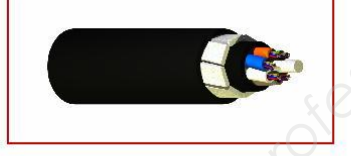

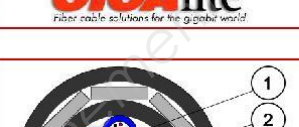

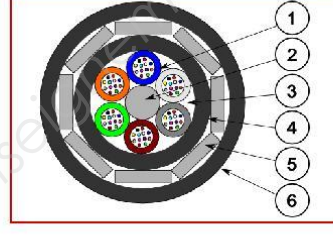

# exans

Contact Câbles LAN contact.lan@nexans.com

# MD SP694 (Multitube avec Armure Diélectrique (FRP) - Extérieur)

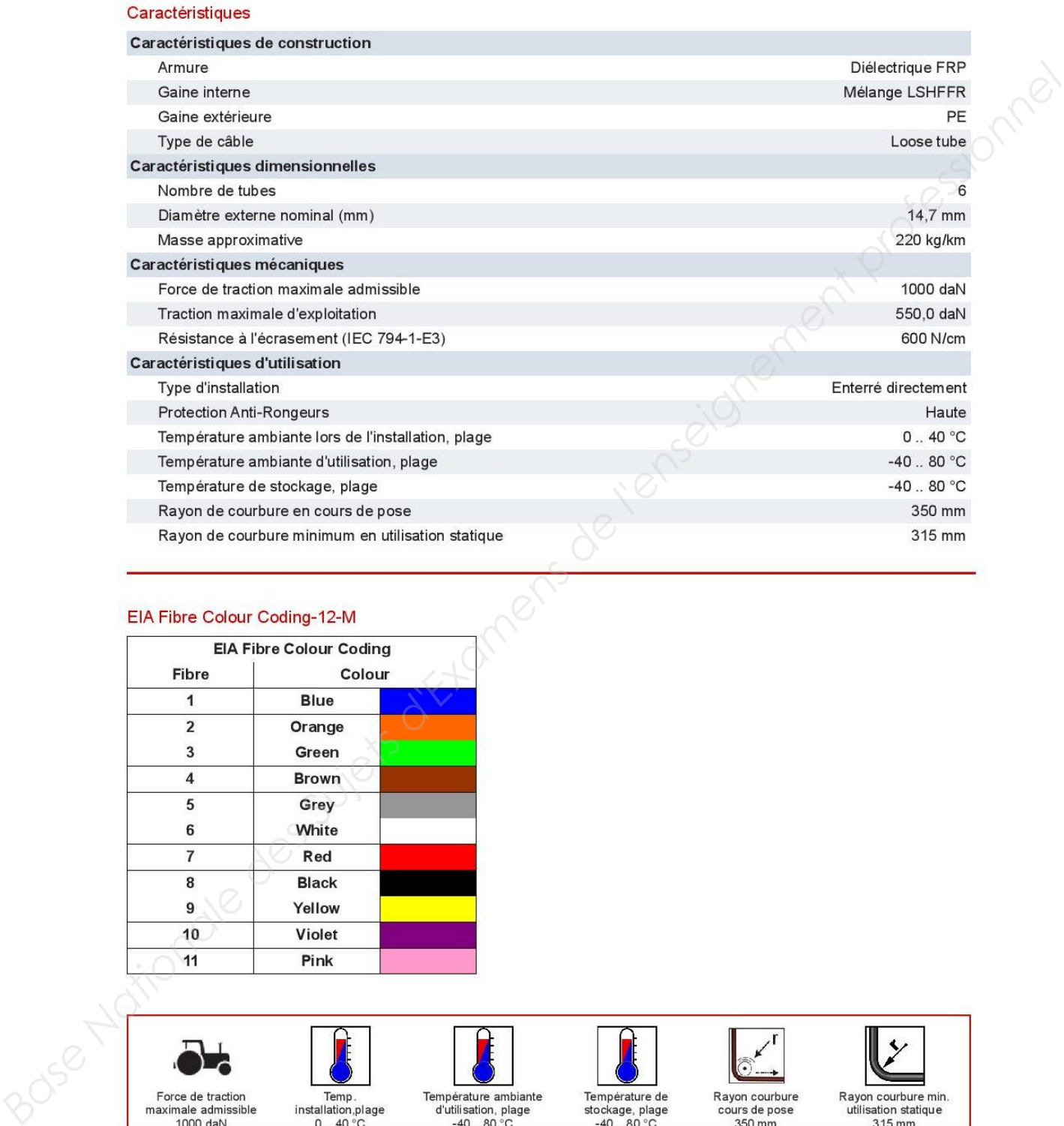

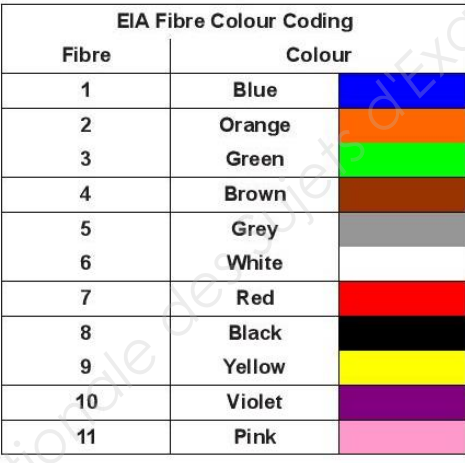

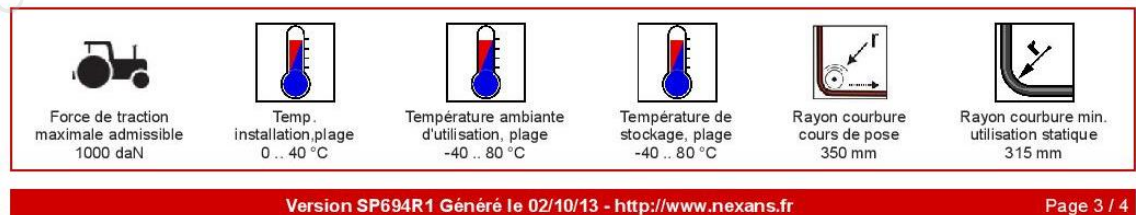

### Version SP694R1 Généré le 02/10/13 - http://www.nexans.fr

Toutes les informations et les caractéristiques dimensionnelles et électriques affichées sur les documents commerciaux et les fiches techniques de Nexans ne sont données qu'à titre indicatif et ne sont pas contractuelles. Elles sont donc susceptibles de modification sans préavis.

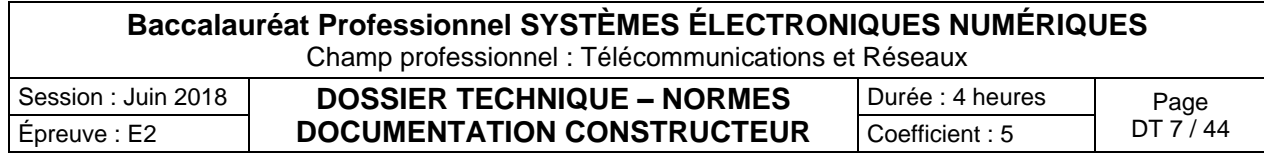

# exans

Contact Câbles LAN contact.lan@nexans.com

# MD SP694 (Multitube avec Armure Diélectrique (FRP) - Extérieur)

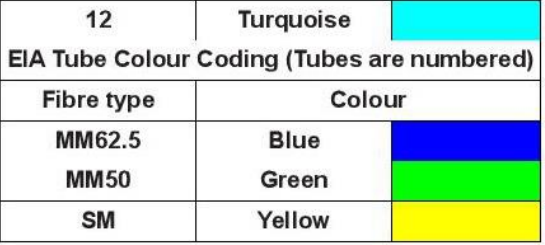

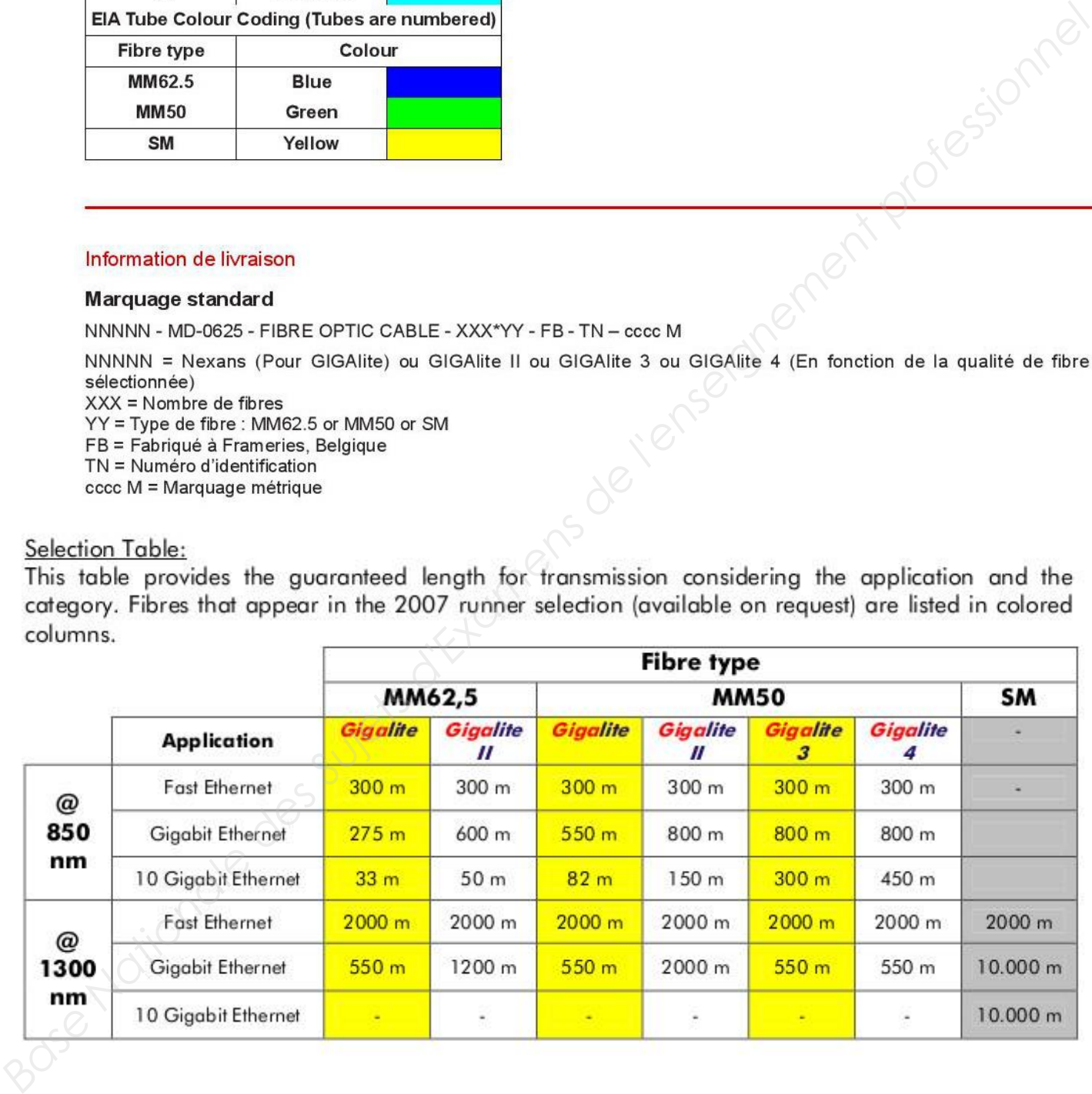

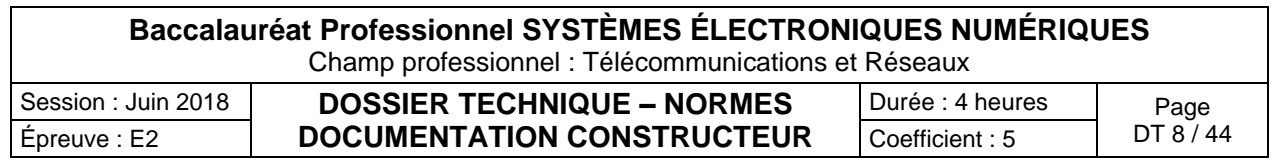

### Classification des Etablissements Recevant du Public (ERP)

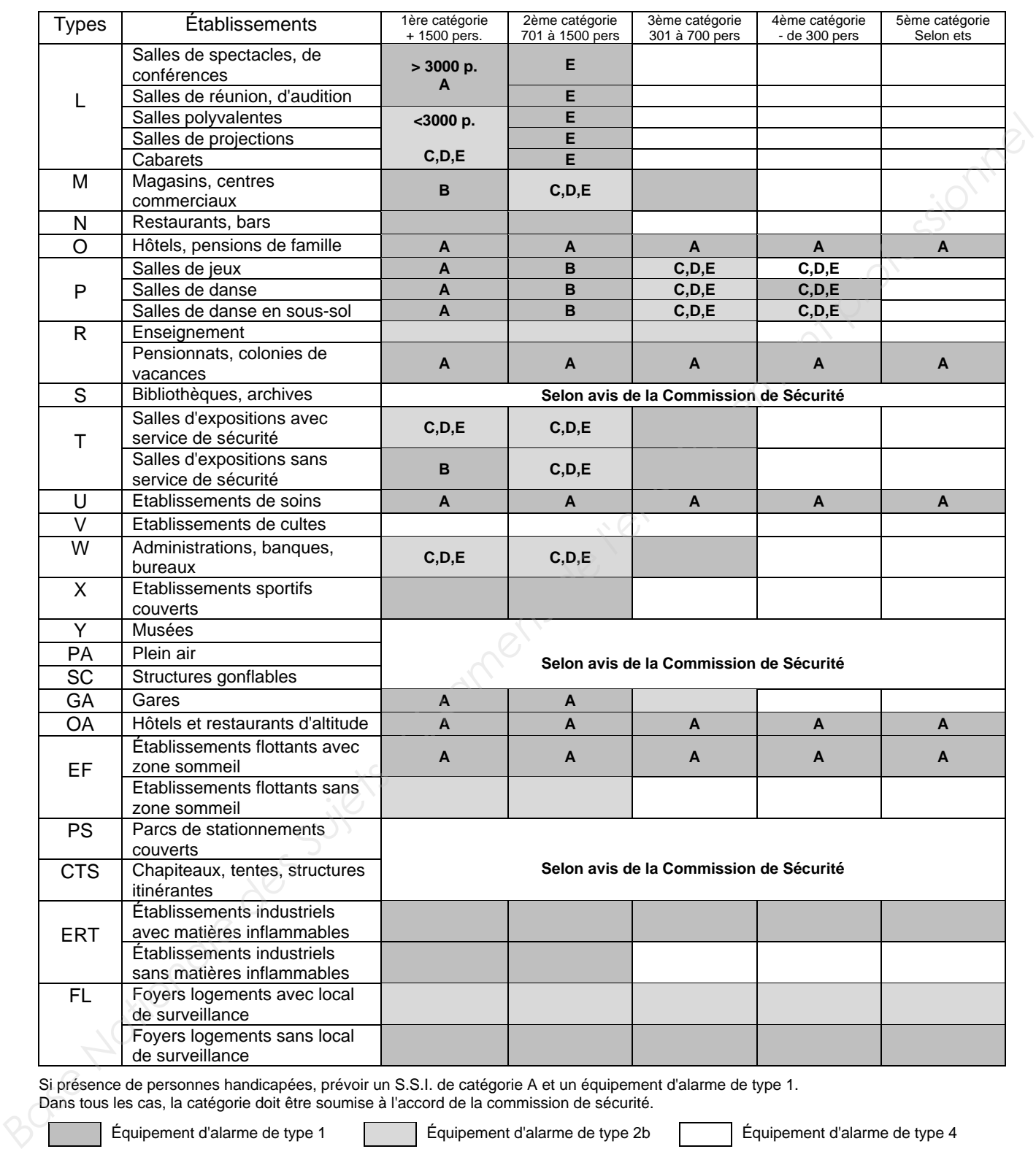

Si présence de personnes handicapées, prévoir un S.S.I. de catégorie A et un équipement d'alarme de type 1.

Dans tous les cas, la catégorie doit être soumise à l'accord de la commission de sécurité.

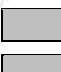

Équipement d'alarme de type 2a Équipement d'alarme de type 3 A, B, C, D, E : catégories S.S.I

Équipement d'alarme de type 1 Équipement d'alarme de type 2b Équipement d'alarme de type 4

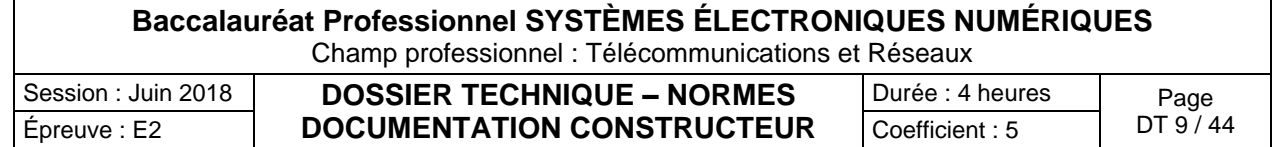

Types d'alarme incendie

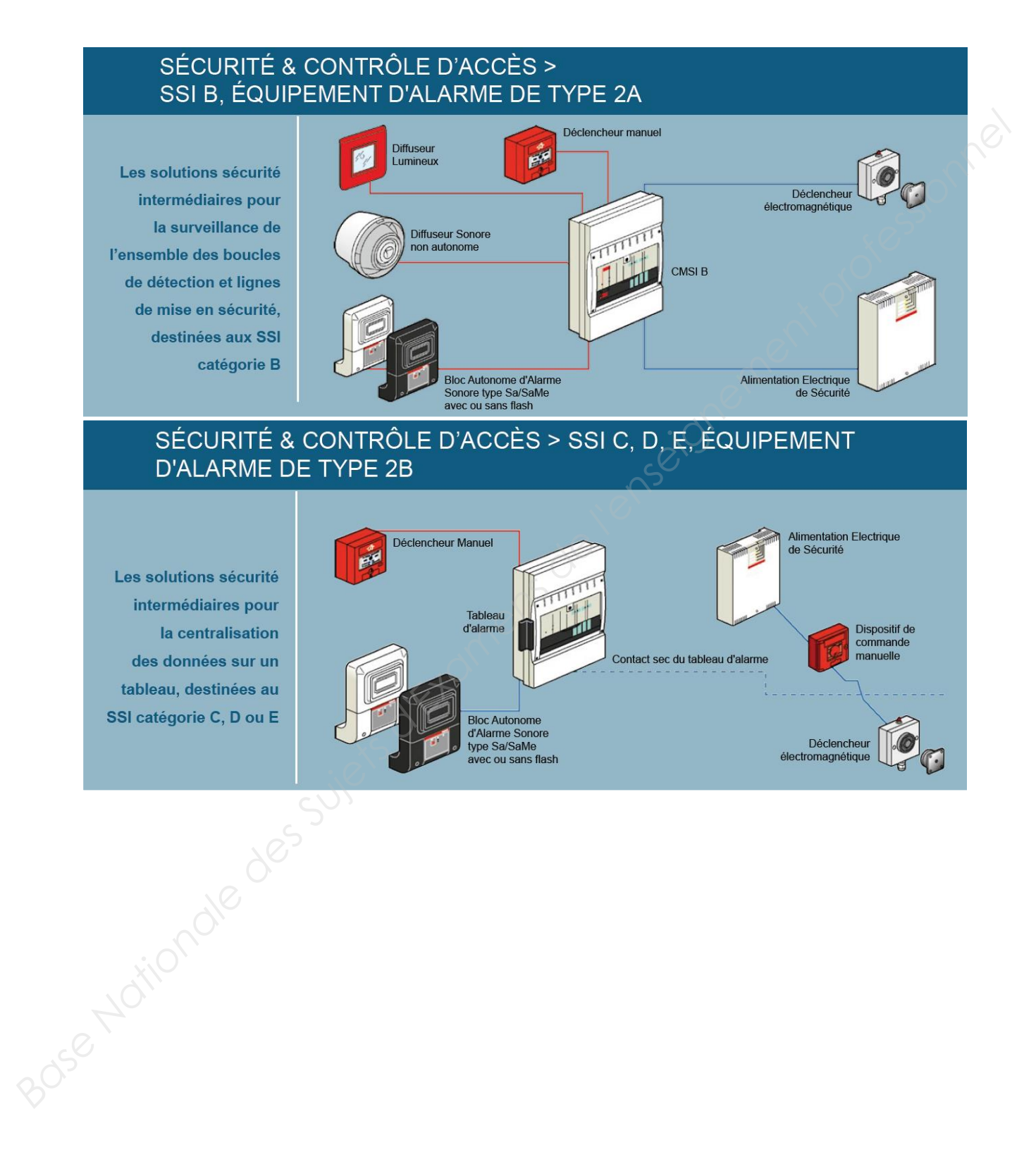

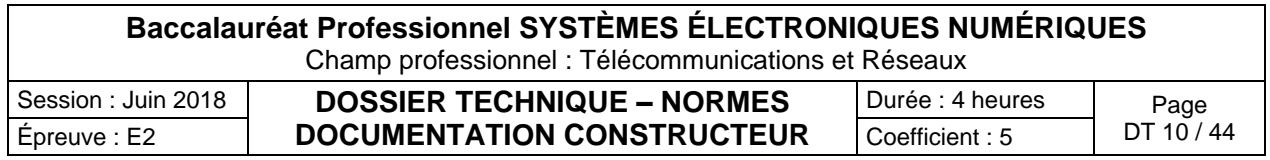

# SÉCURITÉ & CONTRÔLE D'ACCÈS > ALARME INCENDIE TYPE 4

**Les solutions** sécurité les plus

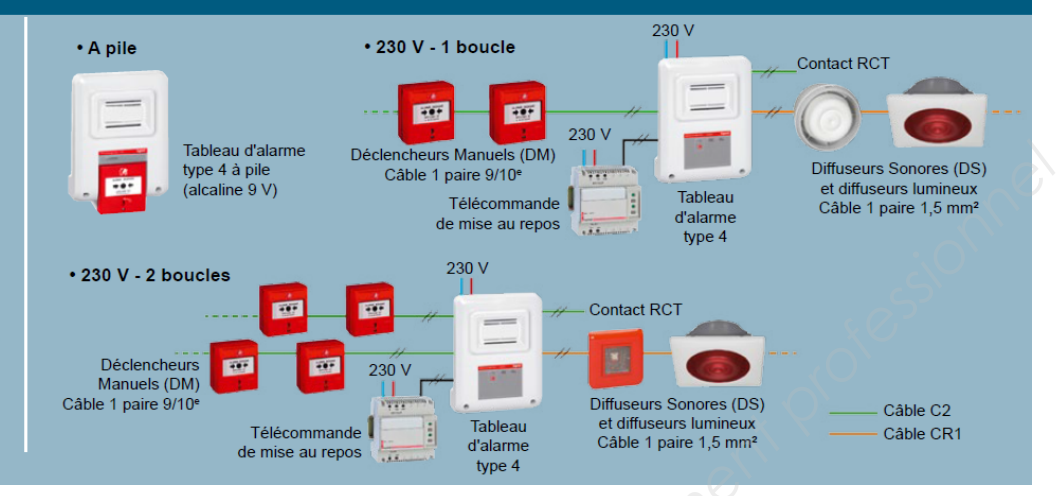

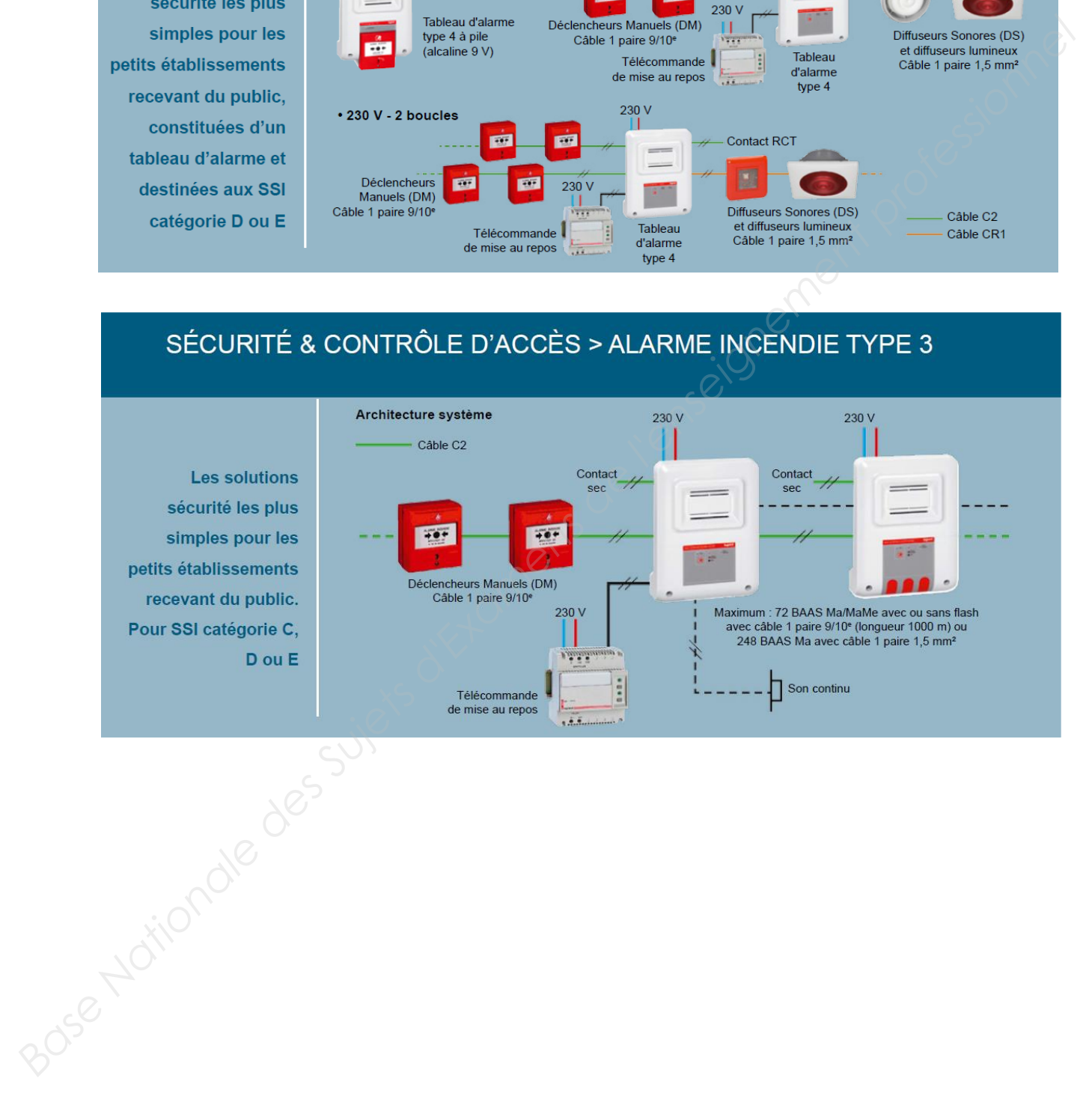

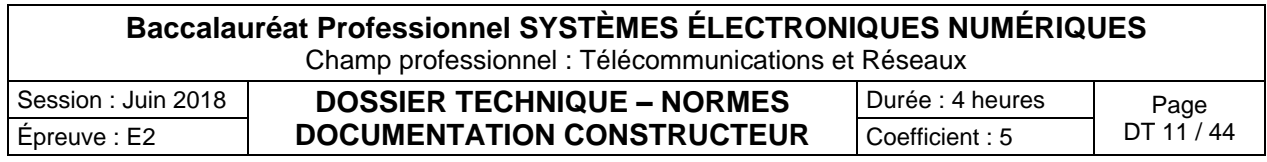

Câblage incendie

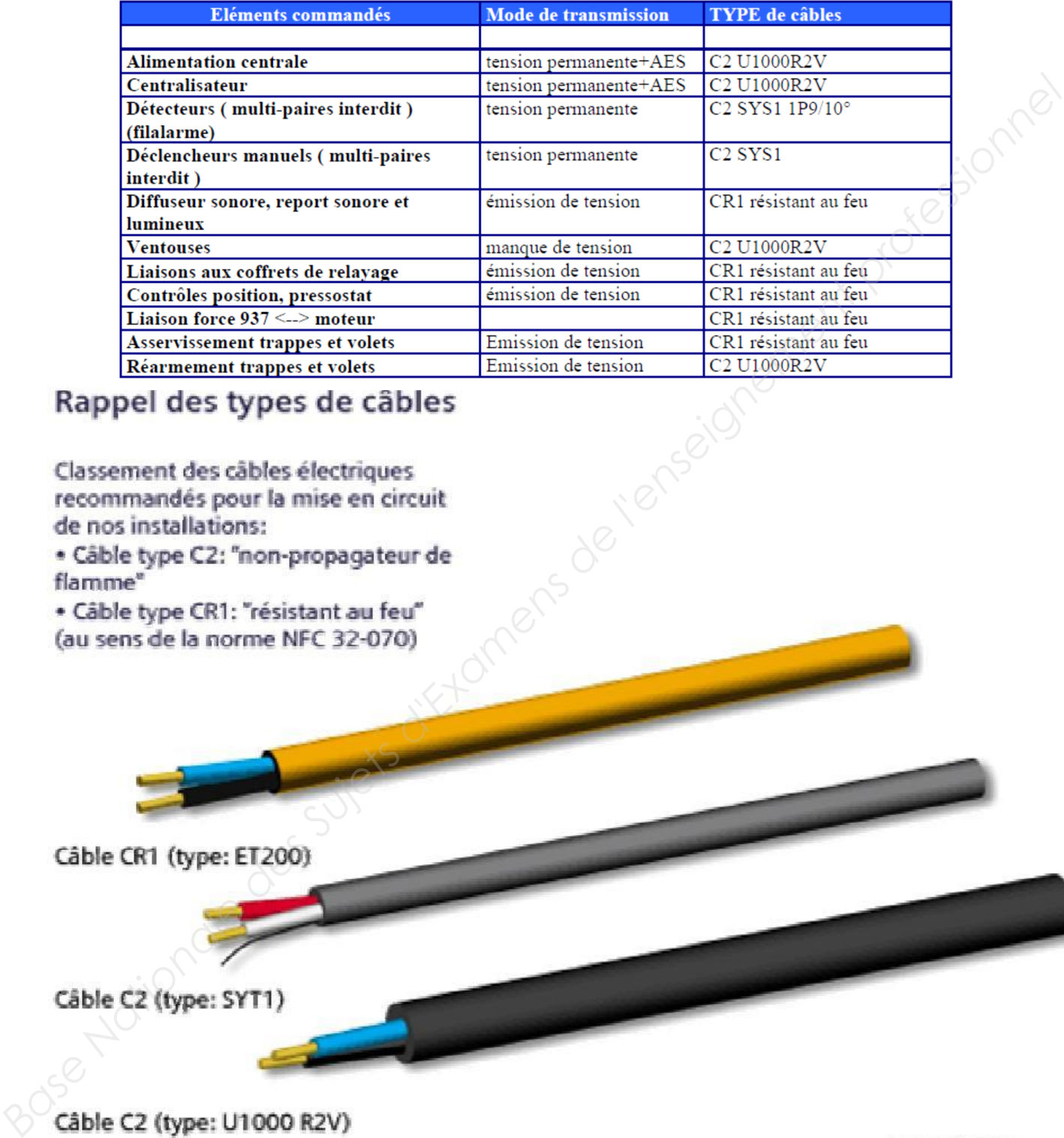

![](_page_12_Picture_71.jpeg)

Lave-vaisselle G1344 - Notice d'utilisation

### *Première mise en service*

![](_page_13_Figure_6.jpeg)

![](_page_13_Picture_71.jpeg)

### **Adoucisseur**

Pour obtenir de bons résultats de lavage, l'eau du lave-vaisselle doit être douce (peu calcaire). Lorsque l'eau est trop dure des dépôts blancs risquent d'apparaître sur la vaisselle et dans la cuve. Il faut par conséquent adoucir une eau dont le degré de dureté dépasse 0,7 mmol/l. Cette opération s'effectue automatiquement grâce à l'adoucisseur intégré.

- L'adoucisseur nécessite du sel régénérant. Afin d'obtenir les meilleurs résultats, remplissez le bac à sel même si vous utilisez des produits combinés.
- Il faut programmer le lave-vaisselle avec précision en fonction de la dureté de l'eau disponible chez vous.
- Renseignez-vous sur le degré précis de la dureté d'eau de votre conduite d'alimentation auprès de la compagnie distributrice dont vous dépendez. En cas de variation de la dureté de l'eau (entre 37 - 45°d, 6,7 mml/l - 8,1 mml/l par exemple) l'adoucisseur doit toujours être réglé sur la valeur la plus élevée (dans notre ex. 45°d, 8,1 mml/l) !

### **Une dureté d'eau de 15°d (2,7 mmol/l) est programmée au départ usine.**

Si cette programmation correspond à votre cas, vous pouvez passer à la section suivante. Si vous avez une autre dureté d'eau, vous devez la programmer avec les touches votre bandeau de commande.

### **Programmation de l'adoucisseur**

Lors de la programmation, les diodes de contrôle clignotent et brillent à chaque fois que vous avez appuyé sur la touche. Néanmoins, pour la programmation, seules les diodes mentionnées dans les étapes d'utilisation suivantes sont importantes.

**Vous pouvez interrompre la programmation à tout moment et reprendre depuis le début en arrêtant le lave-vaisselle avec la touche 1.** 

- Mettez le lave-vaisselle hors tension avec la touche**1**.
- Maintenez la touche **"Départ/Arrêt"** appuyée et enclenchez **simultanément** le lave-vaisselle avec la touche **1**.

Tenez pour cela la touche Départ/Arrêt pendant au moins 4 secondes jusqu'à ce que l'affichage de contrôle "Départ/Arrêt" brille.

Si tel n'est pas le cas, répétez la procédure.

Appuyez **deux fois** sur la touche de départ différé.

L'affichage de contrôle **"Départ différé"** clignote **deux fois** rapidement par intervalles.

Dans l'affichage de temps la suite de clignotements *"P 1 5"* est affiché. Il s'agit d'une dureté d'eau de 15°d **(réglage usine).** 

La valeur réglée est indiquée dans l'afficheur dans la suite de chiffres après le **"P" (voir tableau).** 

A l'aide de la touche Départ/Arrêt, sélectionnez la valeur correspondante à la dureté d'eau.

Avec chaque pression sur une touche, l'affichage passe au degré de dureté suivant. Après la valeur la plus élevée, le réglage reprend depuis le début.

Mettez le lave-vaisselle hors tension avec la touche **1.**

![](_page_14_Picture_214.jpeg)

![](_page_14_Picture_215.jpeg)

### **Lors de la première mise en service vous aurez besoin de :**

- d'environ 1 kg de sel régénérant ;
- de détergent pour lave-vaisselle ménager ;
- de produit de rinçage pour lave-vaisselle ménager.

Chaque lave-vaisselle subit un contrôle de fonctionnement en usine. Les résidus d'eau sont une conséquence de ces contrôles et ne signifient en aucun cas que le lave-vaisselle a été utilisé auparavant.

### **Ajout de sel régénérant**

- Ajoutez du sel même si vous utilisez des détergents multifonction, afin d'obtenir les meilleurs résultats de lavage possible et afin de garantir le bon fonctionnement de l'adoucisseur dans le temps. En sélectionnant la fonction "Produits combinés" la consommation de sel est réduite de 1/3 à 1/4. **Ajout de sel régénérant des Suistes des détergents multiforation, afin d'obtain les melleurs<br>
resultations de la voye possible et afin de granuit le bon fonctionnement de l'educations de résulte<br>
temps. En séteclionnal la** 
	- Vous n'avez **pas besoin d'utiliser de sel** lorsque la dureté de votre eau se situe en permanence **en dessous de 4 °d (=0,7 mmol/l)**. Vous devez néanmoins régler votre lavevaisselle en fonction de la dureté de l'eau.

**ATTENTION !** Ne versez jamais de détergent (même liquide) dans le réservoir de sel. Il endommagerait l'adoucisseur.

**ATTENTION !** N'utilisez que des sels régénérants spéciaux pour lave-vaisselle, de préférence à gros grains. Les éléments non solubles qu'ils contiennent peuvent causer un dysfonctionnement de l'adoucisseur !

Lors du remplissage du réservoir de sel, n'ouvrez la porte du lave-vaisselle qu'à **moitié**, afin que le sel puisse être versé intégralement dans le réservoir.

![](_page_15_Picture_14.jpeg)

![](_page_15_Picture_15.jpeg)

![](_page_15_Picture_16.jpeg)

Dépliez l'entonnoir pour le remplissage. Ne versez pas d'eau dans le réservoir !

Remplissez le réservoir jusqu'à ce qu'il soit plein, jusqu'à ce que de l'eau déborde du réservoir. Le réservoir peut contenir jusqu'à 1 kg suivant le type de sel. **Ne versez pas plus de 1 kg de sel.** Une partie de l'eau déborde lors du remplissage de sel.

Nettoyez les résidus de sel au niveau de l'orifice de remplissage puis revissez le bouchon du réservoir.

Lancez immédiatement après le programme "Rapide" à vide (sans la fonction Turbo) pour diluer puis vidanger la saumure qui a débordé.

### **Affichage manque de sel**

Remplissez le réservoir de sel à la fin d'un programme, dès que la diode "Sel" s'allume.

La diode "Sel" peut rester allumée pendant un court moment après que vous ayez rempli le réservoir. Elle s'éteint dès que s'est constituée une solution saline suffisamment concentrée.

La diode de manque de sel est désactivée lorsque le lave-vaisselle est programmé sur une dureté d'eau inférieure à 4 °d (= 0,7 mmol/l).

![](_page_15_Picture_203.jpeg)

### **Produit de rinçage**

![](_page_16_Picture_245.jpeg)

Le produit de rinçage permet d'éviter que l'eau ne laisse des traces sur la vaisselle et les verres et que ces derniers sèchent plus rapidement. Le produit de rinçage est versé dans un réservoir et sera dosé automatiquement en fonction des préréglages.

N'utilisez que du produit de rinçage pour lave-vaisselle ménager, en aucun cas du produit vaisselle ou un autre détergent. Vous risquez d'endommager le bac pour le produit de rinçage !

### **Ajout de produit de rinçage**

Appuyez sur le bouton d'ouverture du bac de produit de rinçage en suivant la direction de la flèche. Le couvercle du bac s'ouvre.

Versez le produit jusqu'à ce qu'il devienne visible à la surface de l'ouverture de remplissage.

Le réservoir possède une capacité d'environ 110 ml.

Fermez le couvercle jusqu'au déclic pour éviter que de l'eau ne pénètre dans le bac de produit de rinçage pendant le lavage.

Essuyez soigneusement les éventuels débordements de produit de rinçage afin d'empêcher toute formation importante de mousse lors du lavage suivant.

### **Affichage manque de produit de rinçage**

Lorsque l'affichage **"Produit de rinçage"** s'allume, le lave-vaisselle ne dispose plus que d'une réserve suffisante pour 2 - 3 cycles de lavage.

Remplissez le réservoir sans tarder. Si la fonction Tab est sélectionnée, la diode de manque de produit de rinçage ne s'allume pas (voir chapitre Mise en marche et Arrêt, Turbo / Tab).

### **Réglage du dosage de produit de rinçage**

Pour obtenir les meilleurs résultats, vous pouvez adapter la quantité de dosage du produit de rinçage. La quantité de dosage du produit de rinçage est réglable par paliers d'env 0-6. La quantité de produit de rinçage est réglée sur env. 3 ml à l'usine. Ce réglage n'a qu'une valeur indicative. **Ajout de produit de rinçage**<br>
Apply groups ou la bouten d'ouvertue du bac de produit de rinçage en suivant la direction de la lléche. Le<br>
Converte de culture de suivant professionnel de la suitance de l'ouvertue de rempér

Si la vaisselle présente des taches :

- Réglez une quantité de produit de rinçage plus élevée.
- Si la vaisselle présente des opacités ou des marbrures.
- Réglez une quantité de produit de rinçage moins élevée.
- Mettez le lave-vaisselle hors tension avec la touche **1**.
- Maintenez la touche "Départ/Arrêt" appuyée et enclenchez **simultanément** le lave-vaisselle avec la touche **1**.

Tenez pour cela la touche **Départ/Arrêt** pendant au moins 4 secondes jusqu'à ce que l'affichage de contrôle **"Départ/Arrêt" brille.**

Si tel n'est pas le cas, répétez la procédure.

Appuyez trois fois sur la touche de Départ Différé.

L'affichage de contrôle **"Départ Différé"** clignote trois fois rapidement par intervalles.

Dans l'affichage de temps la suite de clignotements **"p 3"** est affichée. Il s'agit de la quantité de produit de rinçage de 3 ml **(réglage usine).**

La valeur réglée est affichée sur l'afficheur de temps après le **"p".**

- À l'aide de la touche Départ/Arrêt, sélectionnez la valeur correspondante à la quantité de produit de rinçage.
- Avec chaque pression sur une touche, l'affichage passe à une quantité supérieure. La quantité de produit de rinçage programmée est maintenant mémorisée.
- Mettez le lave-vaisselle hors tension avec la touche **1**.

![](_page_16_Picture_246.jpeg)

### Spécifications techniques de la caméra GoPro HD Hero3 White Edition

![](_page_17_Picture_5.jpeg)

### **PRINCIPAUX AVANTAGES**

- Modèle embarqué et fixable
- Capture grand-angle immersive de vos activités favorites
- Vidéos HD & photos 5MP de qualité professionnelle
- Grâce au Wi-Fi intégré, il est possible de contrôler la caméra avec la Wi-Fi Remote fournie, ou d'effectuer des aperçus vidéo et de contrôler la caméra avec les smartphones et tablettes utilisant l'App GoPro gratuite.
- Boîtier solide étanche à 60 m et capture d'images nettes aussi bien sous l'eau qu'en dehors.
- Compatible avec tous les systèmes de fixation GoPro pour être fixée sur votre équipement, sur vous-même, sur un casque, sur votre véhicule, et plus encore
- Compatible avec le LCD TouchBacPac et le BatteryBacPac™ de deuxième génération (LCD TouchBacPac : est un écran LCD tactile qui se fixe instantanément au dos de votre caméra GoPro offre un contrôle tactile pratique des paramètres de la caméra)
- Rétrocompatible avec les BacPacs™ ancienne génération

### **CARACTÉRISTIQUES PRINCIPALES**

- Des vidéos de qualité professionnelle **1080p 30 ips / 960p 30 ips / 720p 60 ips et plus encore**
- **Prise de photos de 5MP (2 560×2 048)** par rafale de 3 ips
- Wi-Fi intégré
- **Compatible avec la Wi-Fi Remote** *(vendue séparément)*
- Compatible avec l'App GoPro (GRATUITE)
- Boîtier étanche à 60 m\*
- Ensemble de systèmes de fixation et de matériel inclus pour fixer votre caméra sur votre casque, équipement et plus encore

### **OPTIQUE**

- Objectif de haute précision à lentilles de verre asphériques à 6 éléments ouvert ƒ/2,8
- Très grand-angle / distorsion réduite

### **MODES DE PHOTOGRAPHIE**

- Résolutions 5MP
- Rafale : 3 photos par seconde
- Prise de vue par intervalles : 0,5, 1, 2, 5, 10, 30, 60 secondes d'intervalle

![](_page_17_Picture_204.jpeg)

### **VIDÉO (NTSC/PAL)**

![](_page_18_Picture_386.jpeg)

### **FORMAT VIDÉO**

codec H.264, format de fichier MP4

### **BATTERIE ET CHARGEMENT**

Rechargeable, lithium-ion, 1050 mAh, Charge via USB

![](_page_18_Picture_387.jpeg)

Les autonomies ci-dessus sont indiquées pour un enregistrement en continu. Arrêter et reprendre l'enregistrement, ou éteindre et rallumer la caméra plusieurs fois réduit le temps total d'enregistrement.

### **AUDIO**

Mono, compression AAC avec contrôle du gain automatique

### **STOCKAGE**

- Mémoire : microSD, microSDHC™ ou microSDXC™
- Une carte MicroSD de classe 4 allant jusqu'à 64 Go est recommandée.
- Une carte Micro SD de classe 10 allant jusqu'à 64 Go est recommandée pour la prise de vue par intervalles de 0,5 sec

### **CABLES INCLUS**

- Câble de chargement USB Câble composite AV
- Câbles + adaptateurs facultatifs Adaptateur micro stéréo 3,5 mm

Câble micro HDMI

### **SYSTÈME D'EXPLOITATION**

- Microsoft Windows® Vista, 7 et versions ultérieures
- Mac OS® X 10.5 et versions ultérieures
- Pour une lecture dans des conditions optimales sur Mac et PC :

### **CONFIGURATION MINIMALE REQUISE :**

- Un processeur Intel Core i5 ou Intel Core-2 Quad avec cartes NVidia ou ATI distinctes
- 4 Go de RAM
- Dernière version/mise à jour du lecteur vidéo par défaut de Microsoft\*\* ou Apple

![](_page_18_Picture_388.jpeg)

### Les cartes mémoire MicroSD

### **CARTE MicroSD**

Le format MicroSD (ou Micro Secure Digital Card) est une des nombreuses interfaces utilisée dans le monde des cartes mémoire, et c'est aussi une des plus petites. Il s'agit d'une unité de stockage qui utilise de la mémoire flash et qui est dérivé du format Secure Digital. Le format MicroSD est le plus petit des dérivés des cartes SD. Les cartes MicroSD sont utilisées dans les téléphones mobiles, les assistants personnels, les smartphones et les tablettes Android.

### **SPÉCIFICITÉS DU FORMAT**

Dérivées des cartes SD (comme les MiniSD), les MicroSD utilisent exactement la même interface, leur format physique seul étant différent. Une carte MicroSD peut donc être lue et écrite dans un lecteur SD à travers un simple adaptateur mécanique.

### **LES DIFFÉRENTES NORMES DE CARTES ET LA COMPATIBILITÉ**

- **MicroSD** (conformes aux versions 1.0 et 1.1 de l'interface SD ; système de fichiers FAT16) ont une capacité de stockage de 16 Mo à 2 Go. Il est techniquement possible de produire des cartes de 4 Go , mais, pour des raisons de compatibilité de formatage, la norme limite officiellement la capacité à 2 Go.
- **MicroSDHC** HC comme High capacity ou Capacité haute en français conformes à la norme SD 2.0 ; (Système de fichiers FAT32) ont une capacité de 4 Go à 32 Go.
- **MicroSDXC** XC comme Extended capacity ou Capacité Etendue en français (système de fichiers exFAT) peuvent atteindre une capacité théorique maximum de 2 To.

### **CLASSE DE VITESSE & CLASSE DE VITESSE UHS**

Des « classes » sont définies pour indiquer la vitesse des cartes, correspondant à la vitesse minimale d'écriture exprimée en Mo/s. Les cartes vendues en 2010 sont de classe 2, 4, 6 ou 10.

![](_page_19_Picture_242.jpeg)

![](_page_19_Picture_243.jpeg)

### **INFORMATIONS TECHNIQUES**

- Dimensions : 11 mm  $\times$  15 mm  $\times$  1 mm4 soit 165 mm<sup>3</sup>
- Connecteur : 8 pins
- Tension de fonctionnement : 3,3 V
- Largeur du bus de données : 1 ou 4 bits
- Fréquence d'horloge du bus : 25 ou 50 MHz

![](_page_19_Picture_244.jpeg)

![](_page_19_Picture_24.jpeg)

# Lecteur musical professionnel multi-source PCR3000R

![](_page_20_Picture_65.jpeg)

### Rear Panel

![](_page_20_Figure_7.jpeg)

![](_page_20_Picture_66.jpeg)

Microphone ME 35

![](_page_21_Picture_5.jpeg)

### Têtes de microphone ME 34, 35, 36

- 
- 

- 
- 
- 
- 
- 

- 
- 
- 
- 
- 

### **Spécifications**

![](_page_21_Picture_90.jpeg)

![](_page_21_Figure_24.jpeg)

![](_page_21_Picture_91.jpeg)

# Le portique SKIDATA - Freemotion Gate Basic

# **Freemotion.Gate 'Basic'**

Freemotion.Gate 'Basic', le lecteur de SKIDATA

Innovation et fonctionnalité boostent ses performances et offrent une maniabilité, une sécurité et

![](_page_22_Picture_8.jpeg)

- 
- 
- 
- 
- 
- 
- 
- 

- 
- 
- 
- 
- 
- 
- 
- 

- 
- 
- 
- 
- 
- 
- 
- 
- 
- 
- 
- 
- 
- 
- 
- 
- 

### **Baccalauréat Professionnel SYSTÈMES ÉLECTRONIQUES NUMÉRIQUES** Champ professionnel : Télécommunications et Réseaux Session : Juin 2018 **DOSSIER TECHNIQUE – NORMES**  Épreuve : E2  $\vert$  **DOCUMENTATION CONSTRUCTEUR**  $\vert$  Coefficient : 5  $\vert$  DT 22 / 44 Durée : 4 heures<br>Coefficient : 5 DT 22 / 44

![](_page_23_Picture_56.jpeg)

### **Puissance du signal en fonction de la distance**

![](_page_23_Figure_5.jpeg)

![](_page_23_Picture_57.jpeg)

# Le support de forfait Skidata - La keycard basic

![](_page_24_Picture_5.jpeg)

![](_page_24_Picture_62.jpeg)

![](_page_24_Picture_63.jpeg)

### La technologie RFID

Un système RFID est toujours constitué de 2 entités physiques :

- Le tag ou le transpondeur : il s'agit de l'étiquette, dite « intelligente », encapsulée ou collée sur le produit à identifier.
- Le lecteur ou la base station : il est soit fixe, soit adjoint à un système portable. Il dépend de la conception et de la technologie utilisée et peut à la fois lire et écrire le tag. Il est dirigé par l'application à laquelle il est destiné.

![](_page_25_Picture_8.jpeg)

Le **tag RFID passif** : c'est une "étiquette" qui ne possède aucune source d'alimentation et qui est alimentée par le lecteur selon le principe de la télé-alimentation : le tag reçoit son alimentation par couplage électromagnétique. Lorsqu'il rentre dans le champ magnétique du lecteur, son antenne est parcourue par ce champ et ses circuits sont alimentés par un courant induit. Les 2 éléments sont en mesure de communiquer.

Le **tag RFID passif assisté par batterie** (BAP Battery Assisted Passive) : il comporte une alimentation embarquée (piles, batteries...). Cette dernière n'est pas utilisée pour alimenter un émetteur puisque le principe de communication reste la rétro modulation (comme pour le tag passif), mais pour alimenter le circuit électronique du tag ou tout autre circuit ou capteur connecté au circuit de base.

Le **tag RFID actif** : c'est un tag qui embarque un émetteur RF. La communication avec l'interrogateur est donc de type pair à pair. Ce tag embarque généralement une source d'énergie.

![](_page_25_Picture_137.jpeg)

![](_page_25_Picture_138.jpeg)

### Récapitulatif des fréquences utilisées en RFID

### Légende : P : perturbations A : atténuations

![](_page_26_Picture_69.jpeg)

![](_page_26_Picture_70.jpeg)

![](_page_26_Picture_71.jpeg)

Indices de protection

L'indice de protection est symbolisé par un code composé des éléments suivants :

- indice de protection contre la pénétration des corps solides (de 0 à 6) ;
- indice de protection contre la pénétration des liquides (de 0 à 8).

![](_page_27_Picture_74.jpeg)

![](_page_27_Picture_75.jpeg)

![](_page_28_Figure_3.jpeg)

![](_page_28_Picture_303.jpeg)

CISCO commutateur 2960

![](_page_29_Picture_5.jpeg)

![](_page_29_Picture_64.jpeg)

![](_page_29_Picture_65.jpeg)

### CISCO commutateur 3750

La gamme Cisco<sup>®</sup> Catalyst<sup>®</sup> 3750 est une ligne de commutateurs innovants qui améliorent l'efficacité de l'exploitation des réseaux locaux grâce à leur simplicité d'utilisation et leur résilience la plus élevée disponibles pour des commutateurs empilables. Cette gamme de

![](_page_30_Picture_7.jpeg)

![](_page_30_Picture_9.jpeg)

![](_page_30_Picture_11.jpeg)

![](_page_30_Picture_80.jpeg)

![](_page_30_Picture_81.jpeg)

### **Fiche Produit**

### **PRESENTATION**

Pour les réseaux de taille movenne et les succursales d'entreprise, la gamme Cisco Catalyst 3750 facilite le déploiement d'applications convergées et s'adapte à l'évolution des besoins commerciaux en offrant flexibilité de configuration, prise en charge des fonctionnalités

![](_page_31_Picture_75.jpeg)

mais non préinstallée, est requise pour le support du routage IPv6 et du filtrage IPv6 par ACL.

![](_page_31_Picture_76.jpeg)

### **SPECIFICATIONS TECHNIQUES**

Le tableau 2 décrit les fonctionnalités de la gamme Cisco Catalyst 3750 et leurs bénéfices.

![](_page_32_Picture_58.jpeg)

![](_page_32_Picture_59.jpeg)

![](_page_32_Picture_60.jpeg)

### AVAYA Office IP 500v2

### **La solution complète IP Office 500 d'Avaya (serveurs, modules média, cartes d'interface lignes de réseau et applications logicielles) permet aux petites et moyennes entreprises de choisir les options qui répondent à leurs besoins de communications actuels et futurs.**

Elle offre un châssis modulaire et flexible prenant en charge jusqu'à 16 lignes de réseau analogiques ou 16 lignes de réseau RNIS BRI (32 canaux) ou 8 lignes de réseau numériques PRI (jusqu'à 192 canaux T1 ou 240 canaux E1) à l'aide de cartes filles internes. Prend en charge 12 modules d'extensions qui fournissent une combinaison de plus de 384 postes analogiques, numériques ou IP, avec une capacité pour 16 lignes de réseau analogiques. Les fonctionnalités comprennent 128 canaux de compression de voix en option, 2 ports LAN commutés distincts et une carte de messagerie intégrée en option. rieses. RNB 5010; Colombia des l'apres de l'este interéstant fret control este interéstant 1 a colombia de l'apres<br>
Maria de l'apres de l'apres de l'apres de l'apres de l'apres de l'apres de l'apres de l'apres de l'apre

### **Fonctions et solutions téléphoniques de la communication vocale**

**IP Office offre une liste complète de fonctions et d'avantages pour les petites et moyennes entreprises et plusieurs solutions téléphoniques, donnant ainsi une grande flexibilité aux petites et moyennes entreprises pour choisir une solution adaptée à leurs besoins actuels et futurs.** 

### **Fonctions complètes PBX**

Identification de l'appelant, renvoi d'appel, appel de conférence, système de messagerie vocale et bien plus encore. **Interfaces de lignes de réseau** 

De nombreuses interfaces de lignes de réseau, y compris E1, T1, PRI, RNIS, SIP, démarrage en boucle ou déclenchement par terre analogiques pour une connectivité réseau intégrale

**Postes** 

Prise en charge de 2 à 384 postes qui fournissent des performances vocales avancées pour les nouvelles entreprises et les entreprises en pleine expansion.

### **Téléphones**

De nombreux téléphones, y compris les téléphones IP (protocoles H323 et SIP) avec ou sans fil, analogiques et numériques pour obtenir les téléphones de bureau ou physiques adaptés à tous les besoins.

### **Routage avancé des appels**

Les appels entrants sont redirigés vers la personne ou le service de messagerie le plus approprié, selon les critères uniques définis pour la société.

Assure une gestion fiable des appels par la sélection entre les lignes de réseau analogiques, numériques ou VoIP.

### **Mise en réseau QSIG**

Mise en réseau multi-sites normalisée pour interagir avec d'autres systèmes PABX.

### **Passerelle et Responsable passerelle H.323 et SIP intégrés**

IP Office fonctionne comme un serveur de téléphonie IP avec prise en charge de Qualité de service (QoS) via DiffServ pour le routage et jusqu'à 128 ms d'annulation d'écho en fonction de la carte VCM installée.

### **Liaisons SIP**

IP Office 4.0 prend en charge les lignes de réseau SIP vers les fournisseurs de services de téléphonie Internet. Cette méthode permet aux utilisateurs avec des téléphones non SIP d'effectuer et de recevoir des appels SIP

### **Téléphones IP**

Le serveur SIP et H.323 intégral d'IP Office prend en charge les téléphones IP.

La série 1000, 1100 en SIP ; et les série 1600, 4600, 5600, les téléphones VoIP sans fil de série 3600 d'Avaya en H323 et Phone Manager PC Softphone.

### **Téléphones numériques**

Les cartes de station numérique IP500 à 8 ports et les modules d'extension de station numérique IP Office pour 16 ou 30 postes prennent en charge les téléphones numériques de série 5400 d'Avaya et les téléphones T3, ainsi que les téléphones sélectionnés des séries 2400 et 6400. Les modules d'extension de station numérique d'IP Office prennent aussi en charge les téléphones existants sélectionnés des séries 2400, 4400, 6400.

### **Téléphones analogiques**

Les cartes de téléphone IP500 à 2 ou 8 ports et les modules d'extension IP Office pour 8, 16 ou 30 postes prennent en charge les téléphones analogiques, les fax et modems avec prise en charge de l'identification de la ligne appelante et la notification de message en attente (dans la mesure où ce service est fourni).

### **Téléphones sans fil**

Les stations de base DECT IP d'Avaya peuvent être ajoutées pour prendre en charge les téléphones IP DECT 3701 et 3711 d'Avaya, ainsi que les téléphones DECT R4 3720 et 3725. Les interfaces de station numérique IP Office prennent en charge les téléphones 3810 d'Avaya. Les téléphones VoIP sans fil de série 3600 d'Avaya sont également pris en charge.

### **Périphériques SIP tiers**

Le serveur SIP intégré d'IP Office prend en charge les périphériques SIP tiers, tels que les téléphones de bureau, les softphones et les téléphones de conférence à haut-parleur ou les adaptateurs SIP.

![](_page_33_Picture_274.jpeg)

### Unité de contrôle IP Office 500

Avec de meilleures fonctionnalités et performances des canaux VCM, IP Office 500 (IP500) est la plus appropriée de la gamme IP Office pour les applications de téléphonie IP. IP500 diffère aussi de IP412 V2 en offrant une plus grande capacité d'extension des lignes réseau, jusqu'à quatre lignes de réseau PRI mixtes (240 canaux maximum). IP500 est une unité empilable avec un kit de montage en rack de 19 pouces et un kit de montage mural facultatif pour des configurations plus petites. IP500 inclut :

- . 4 emplacements pour contenir une combinaison de cartes d'extension et de cartes VCM :
	- · Carte 8 ports de station numérique.
	- Carte 8 et 2 ports de téléphone.
	-
- 
- -
	-
- 
- 
- 
- -
	-
	-
	-
	-
- 
- 
- 
- 
- 

![](_page_34_Figure_27.jpeg)

![](_page_34_Picture_94.jpeg)

### Cartes de base IP500

L'unité de contrôle IP500 possède 4 emplacements pour l'insertion des cartes. Ces dernières peuvent être divisées en deux types : cartes de base et cartes filles. Les cartes de base incluent un panneau avant et des ports pour les connexions de câbles. Les cartes filles peuvent être ajoutées à une carte de base afin de fournir d'autres fonctions (généralement, des connexions de lignes réseau).

Les cartes de base suivantes sont disponibles :

- · Carte de station numérique IP500 à 8 ports (Maximum 3)
- 
- 

![](_page_35_Picture_9.jpeg)

![](_page_35_Picture_85.jpeg)

![](_page_35_Picture_86.jpeg)

### Carte de ligne réseau IP500

Les cartes filles de lignes réseau IP500 peuvent être installées sur les cartes de base IP500 pour offrir une prise en charge des ports de lignes réseau. La carte fille utilise les ports fournis sur la carte de base pour la connexion des câbles. L'aiout d'une carte fille de ligne réseau IP500 est pris en charge sur la station numérique IP500, le téléphone analogique IP500 ainsi que les cartes de base VCM IP500, mais pas sur la carte de base adaptateur de carte classique IP500.

![](_page_36_Picture_5.jpeg)

- 
- 
- 

![](_page_36_Picture_82.jpeg)

### Sans Fil DECT

### Sans fil - DECT R4

La solution DECT R4 d'Avaya offre des avantages d'optimisation de la productivité des communications IP et sans fil dans plusieurs bureaux avec un combiné pratique et léger. Elle constitue pour les entreprises une

![](_page_37_Figure_15.jpeg)

Description du produit<br>Version IP Office 5

**Stations de base IP** 

Les stations de base IP sont fournies avec un support de montage et un câble LAN de 1,2 m. La station de base peut être alimentée à l'aide d'une connexion IEEE 802.3af power over ethernet (PoE

![](_page_37_Picture_95.jpeg)

7W Classe 2). À défaut, la station de base requiert également une prise d'alimentation secteur, un câble d'une distance maximale de 8 mètres et un bloc d'alimentation. Les versions IPBS1 d'origine de ces stations de base ont été remplacées par les versions IPBS2. Les

deux sont identiques dans leur fonctionnement et peuvent être utilisées au sein de la même installation.

![](_page_38_Picture_5.jpeg)

- 
- 
- 
- 
- 
- 
- 
- 
- 
- 

![](_page_38_Picture_86.jpeg)

### CISCO SPA232D

# Adaptateur de téléphone analogique Cisco **SPA232D Multi-Line DECT**

Présentation du produit<br>
L'adopteur se télébrone analogique Cieco<sup>n</sup> SPA232D Mulle Line DECT est une passerelle vocale hatement<br>
fabé et optimisée par une utilisation métile, disponible à un prix shordable. Cet a staplatur

- 
- 
- 
- 
- 

![](_page_39_Picture_84.jpeg)

Figure 1. Adaptateur de téléphone analogique Cisco SPA232D Multi-Line DECT

![](_page_40_Picture_4.jpeg)

![](_page_40_Picture_6.jpeg)

![](_page_40_Picture_66.jpeg)

![](_page_40_Picture_67.jpeg)

![](_page_40_Picture_68.jpeg)

### Tableau 2. Spécifications produit

\* Remarque : bon nombre des fonctionnalités sont programmables parmi une plage définie ou une liste d'options. Pour plus de détails, reportez-vous au guide d'administration du Cisco SPA232D. Le profil de configuration est chargé sur le SPA232D au moment de la mise en service.

![](_page_41_Picture_59.jpeg)

![](_page_41_Picture_60.jpeg)

Use the Quick Setup page as needed to register your VoIP accounts **in the fields for Line 1 and DECT Line1.**

The Quick Setup page is displayed automatically when you first log on ATA. You can use this page to quickly configure connectivity to your provider's Voice over IP network for your analog phone and Cisco SPA302D handsets.

Specify the settings for the phone service to be used by each type of device or line. Follow the requirements and recommendations of your service provider. The options are described below.

### **Device/line types:**

• **Line 1:** The phone service used by an analog (FXS) phone or fax machine that is connected to the PHONE port.

• **PSTN**: The phone service used by a phone line that is connected from the LINE port to the PSTN.

• **DECT Line 1**: The phone service used by all connected Cisco SPA302D cordless handsets (when using the default settings in DECT Handset Outgoing Line Selection and DECT Line contact List sections). **Specify the settings for the phone service to he used by each type of device or line.**<br> **Base Hollow the requirements and recommendations of your service provider. The options<br>
<b>are described below.**<br> **Devicaling types:**<br>

Settings:

- **Proxy**: Enter the domain name or URL of the service provider's proxy server.
- **Display Name**: Enter the name that you want to use to identify your account. This **name typically is used as your Caller ID name.**

**• User** ID: Enter the user ID that is required to log in to your Internet account.

- **Password:** Enter the password that is required to log in to your Internet account.
- **Dial Plan in** (Line section only):

Keep the default settings (recommended) or edit the dial plan to suit your site.

![](_page_42_Picture_176.jpeg)

### Téléphones

### **Aastra 6730a**

L'Aastra 6730a est un téléphone professionnel avancé, alimenté en ligne par l'IPBX (carte analogique) auquel il est connecté.

Il propose des fonctions comme la gestion des journaux d'appels, le réglage du volume, le message en attente, le verrouillage du poste. Par ailleurs il est multi-langues (6 langues disponibles). *Nationale Compose des Solutionales de Compose de Superfortes de l'apropose des Solutions de l'enseignement de l'enseignement des points d'appels, le réglieurs il est multi-langues (6 langues disponibles).<br>
Ce téléphone pe* 

Ce téléphone peut bénéficier d'un montage mural grâce au kit mural disponible en option.

Caractéristiques du téléphone analogique Aastra 6730a

1 écran LCD 3 lignes,

Le pavé de touche de navigation permet de se déplacer dans les menus

1 LED pour sonnerie et appels manqués

4 touches avec LED

8 touches mémoire avec LED permettent de mémoriser jusqu'à 16 numéros

Message en attente Répertoire de 100 enregistrements max

 Journal des appels qui contient les 50 derniers appels émis et les 50 derniers appels reçus (répondus + manqués)

Affichage de l'identification de l'appelant (nom + numéro de l'appelant)

Verrouillage du poste par mot de passe

### **Aastra 6753**

L'Aastra 6753 est un téléphone professionnel avancé, alimenté en ligne par l'IPBX (carte postes numériques dédiés ) auquel il est connecté.

Caractéristiques du téléphone Aastra 6753

- Ecran LCD 3 lignes
- Présentation du nom et du numéro
- **6 touches programmables**
- **Prise de ligne sans décrocher**
- Journal des 5 derniers appels
- Affichage date et heure
- Appel par le nom
- **Touche coupure micro**
- Touche R ("Flashing") / rappel direct messagerie vocale
- Touche répertoire
- Verrouillage accès locaux poste + accès extérieurs
- Multilignes
- Numérotation sans décrocher
- Led message (appels en absence + messagerie)

![](_page_43_Picture_222.jpeg)

Extrait de configuration de firewall (Commandes de configurations)

Firewall(config)# interface vlan 2 Firewall(config-if)# nameif ToIP Firewall(config-if)# security-level 100 Firewall(config-if)# ip address 10.2.0.1 255.255.255.0 Firewall(config-if)# no shutdown

Firewall(config)# interface vlan 3 Firewall(config-if)# nameif Data Firewall(config-if)# security-level 100 Firewall(config-if)# ip address 10.3.0.1 255.255.255.0 Firewall(config-if)# no shutdown

Firewall(config)# interface vlan 4 Firewall(config-if)# nameif Commercial Firewall(config-if)# security-level 100 Firewall(config-if)# ip address 10.4.0.1 255.255.255.0 Firewall(config-if)# no shutdown

Firewall(config)# interface vlan 200 Firewall(config-if)# nameif SDSL Firewall(config-if)# security-level 0 Firewall(config-if)# ip address 209.3.175.225 255.255.255.248 Firewall(config-if)# no shutdown

Firewall(config)# interface vlan 300 Firewall(config-if)# nameif ADSL1 Firewall(config-if)# security-level 0 Firewall(config-if)# ip address 209.3.175.226 255.255.255.248 Firewall(config-if)# no shutdown

Firewall(config-if)# interface vlan 400 Firewall(config-if)# nameif ADSL2 Firewall(config-if)# security-level 0 Firewall(config-if)# ip address 209.3.175.227 255.255.255.248 Firewall(config-if)# no shutdown

Firewall(config-if)# interface ethernet 0/1 Firewall(config-if)# switchport mode trunk Firewall(config-if)# switchport trunk allowed vlan 2-4 Firewall(config-if)# no shutdown

Firewall(config-if)# interface ethernet 0/0 Firewall(config-if)# switchport access vlan 200 Firewall(config-if)# no shutdown

Firewall(config-if)# interface ethernet 0/2 Firewall(config-if)# switchport access vlan 300 Firewall(config-if)# no shutdown

Firewall(config-if)# interface ethernet 0/3 Firewall(config-if)# switchport access vlan 400 Firewall(config-if)# no shutdown

![](_page_44_Picture_200.jpeg)